## **S und P Laufwerke verbinden**

**1.** Öffnen Sie "Dieser PC" in Ihrem Datei-Explorer

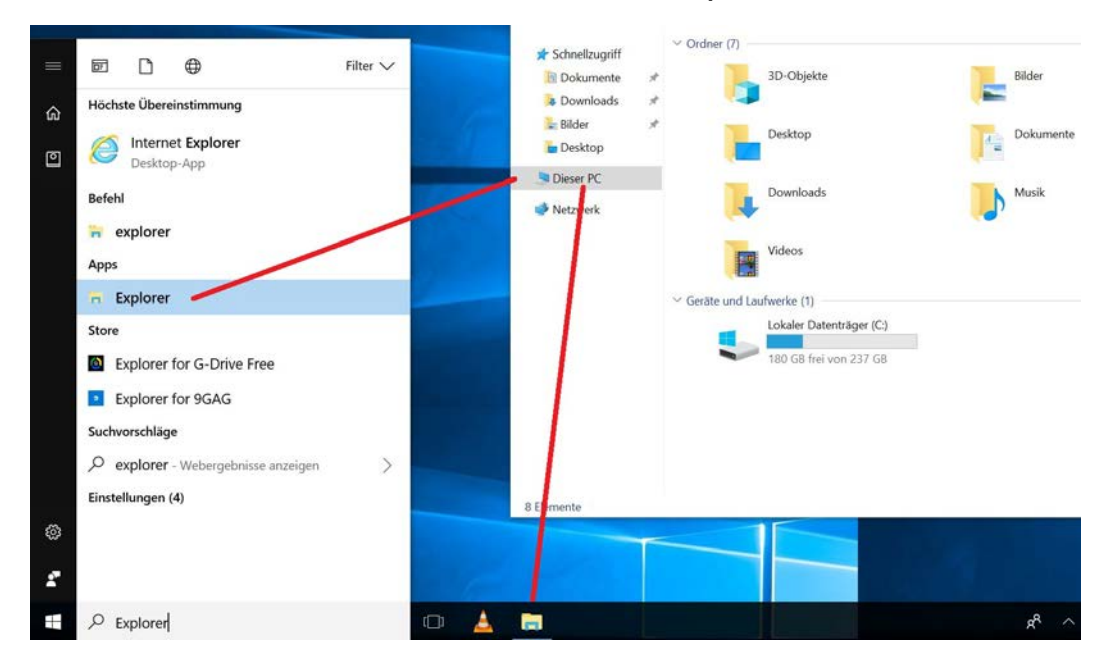

## **2.** Wählen Sie den Reiter "Computer" und dort "Netzlaufwerk verbinden"

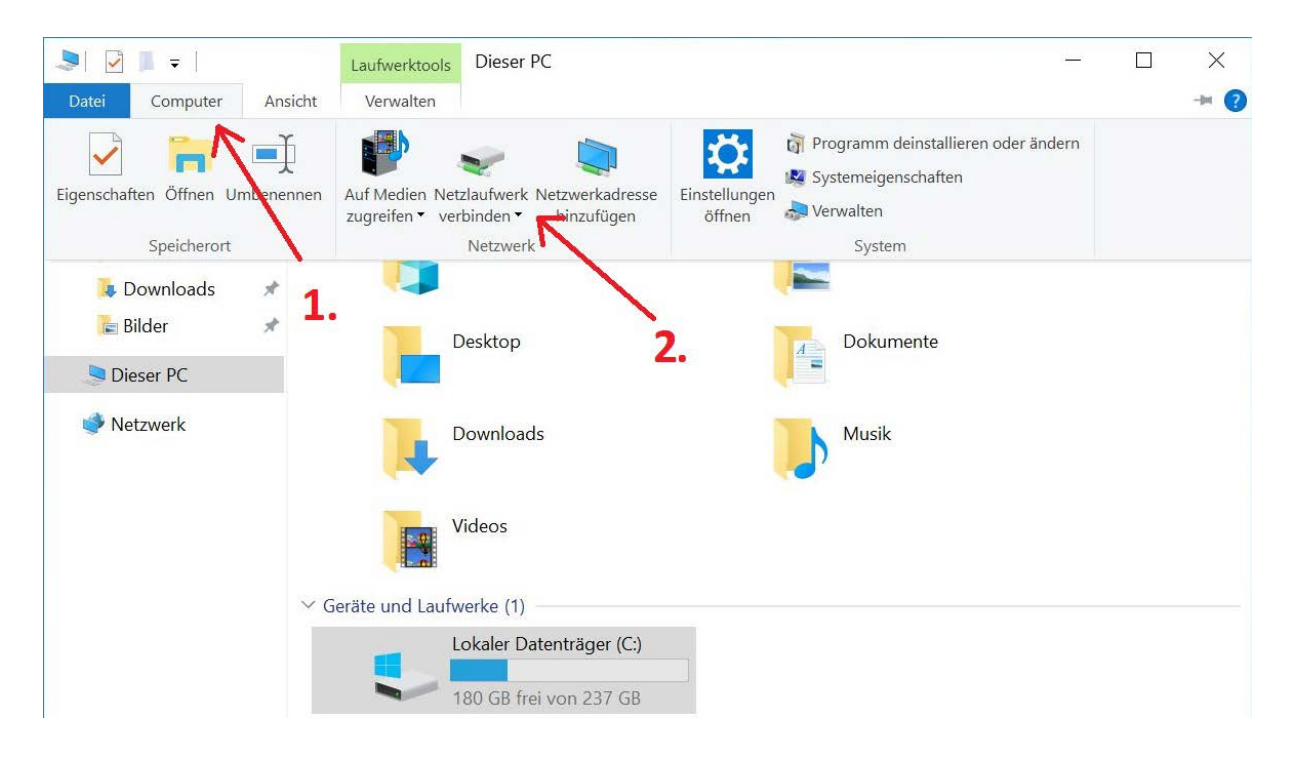

## **3.** Unter Laufwerk wählen Sie nun P oder S

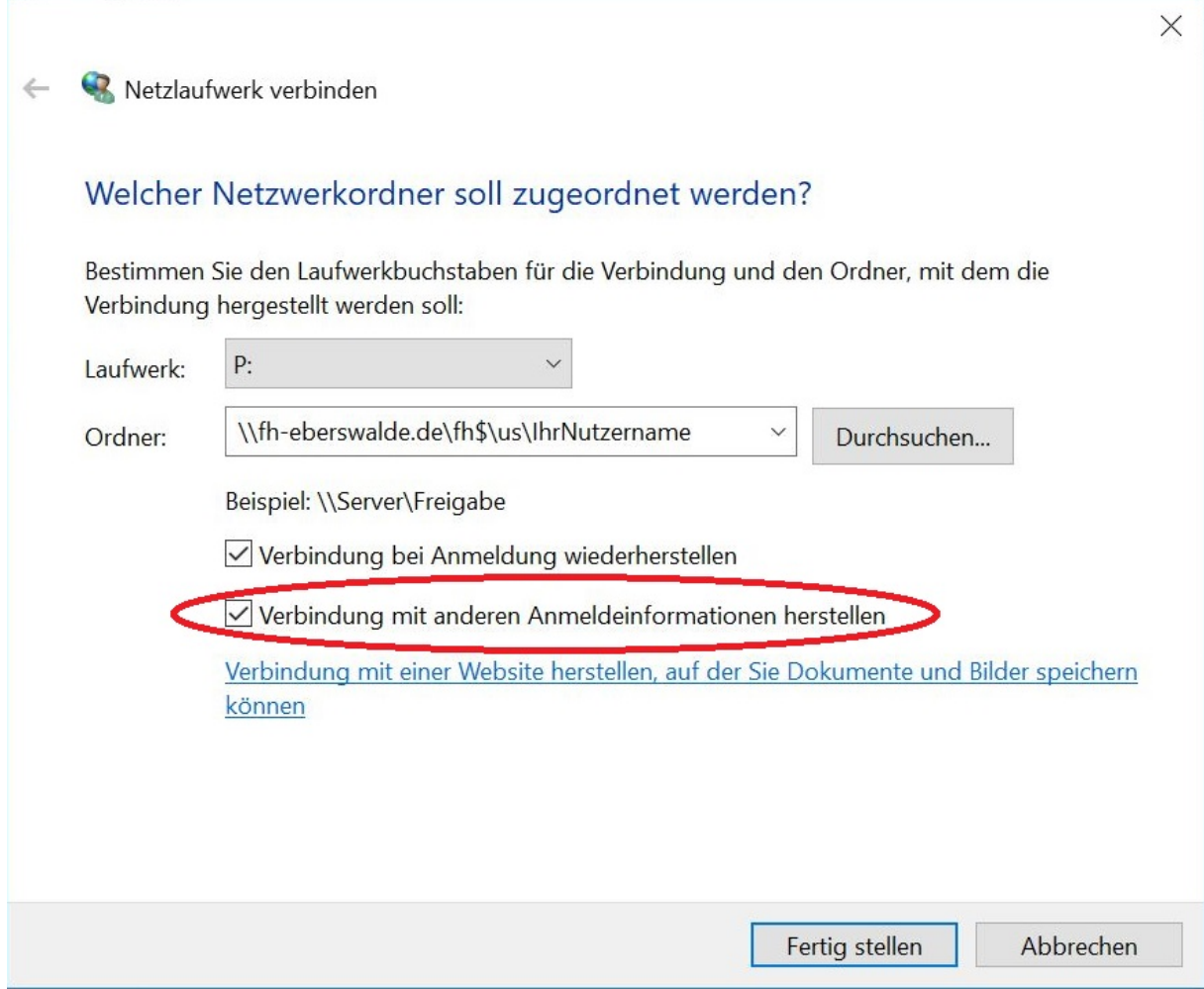

Für das Laufwerk P tragen Sie bei "Ordner" folgendes ein:

Als Studierende/r vom Stadtcampus

• [\\fh-eberswalde.de\fh\\$\us\](file://fh-eberswalde.de/fh$/us/IhrNutzername)*IhrNutzername*

Als Studierende/r vom Waldcampus

• [\\fh-eberswalde.de\fh\\$\uw\](file://fh-eberswalde.de/fh$/uw/IhrNutzername)*IhrNutzername*

## Für das Laufwerk S:

• **\\fh-eberswalde.de\frei** 

*"IhrNutzername"* ist hierbei Ihr Windowsanmeldename innerhalb der HNE. (z.B. abc123)

Setzen Sie nun den Haken bei "Verbindung mit anderen Anmeldeinformationen herstellen".

**4.** Geben Sie zuletzt "fh-eberswalde\" + Ihren HNE Nutzernamen (z.B. abc123) und Ihr dazugehöriges HNE Passwort ein.

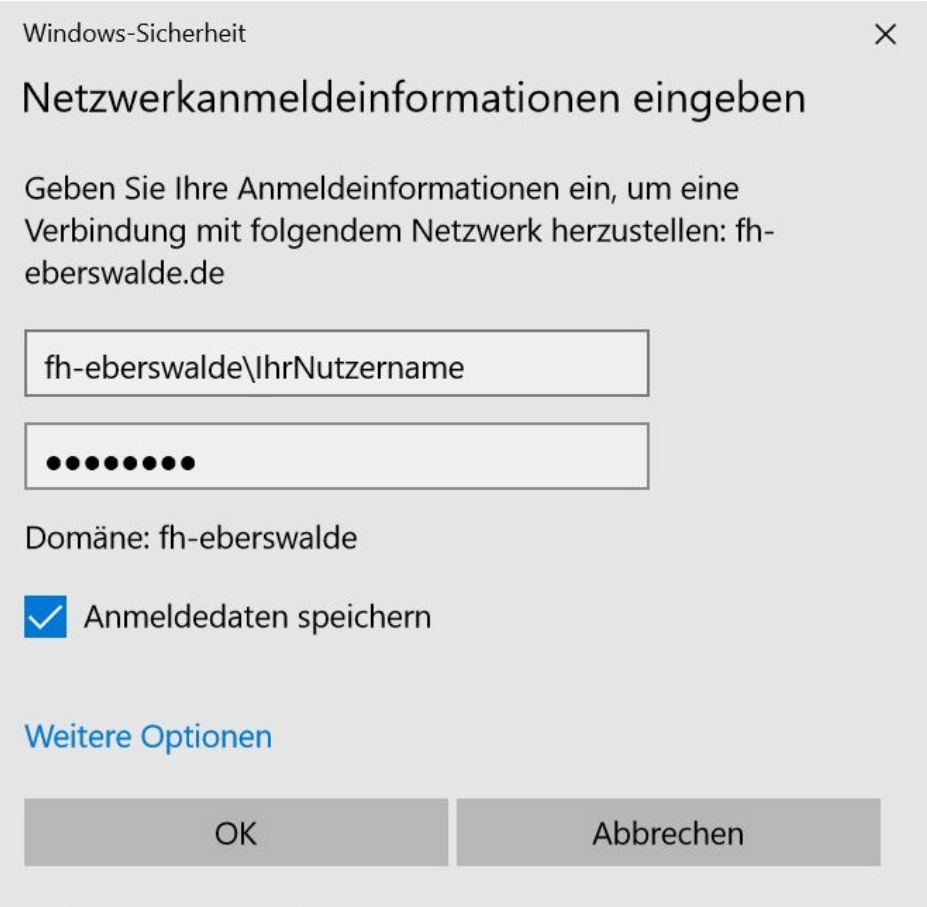